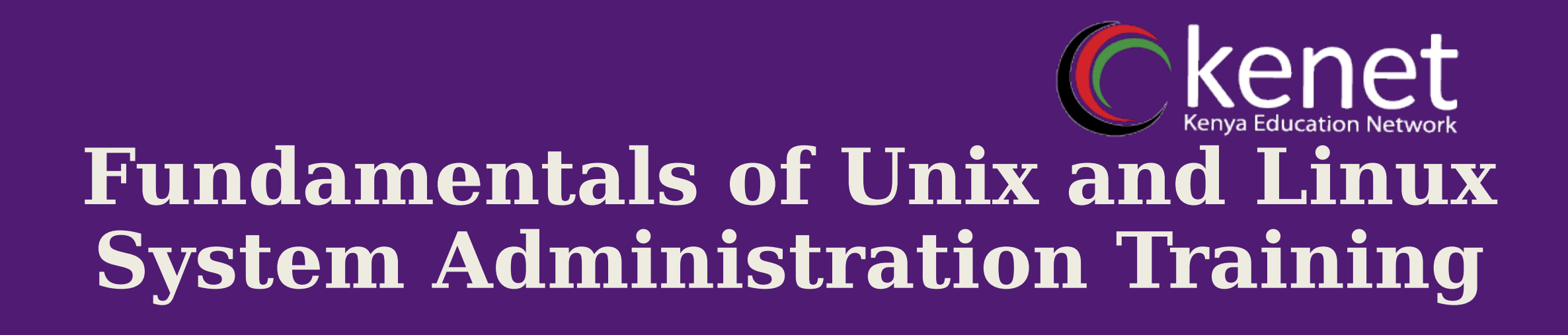

### **Security Principles** *Password Policies in Linux*

**Caroline Gachuhi System Administrator , KENET** *cgachuhi@kenet.or.ke*

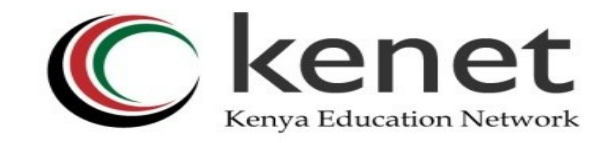

### **Learning Objectives**

**Understand the concept of Password Policies in Linux**

**Identify common aspects of password policies**

**Learn how to implement the password policies** 

**Understand the significance of setting Password policies** 

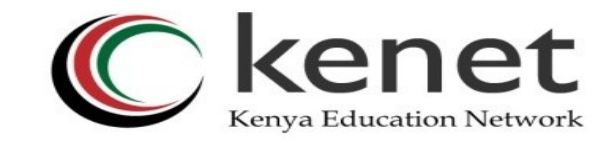

#### **What are Password Policies ?** •In Linux, Password Policies are set of rules and configuration that govern the requirements and constraints for user passwords.

- •These policies enhance the security of a Linux system by ensuring user passwords are sufficiently strong and less susceptible to unauthorized access.
- •**Pluggable Authentication Module** is a system that enforces the policies in most Linux distributions

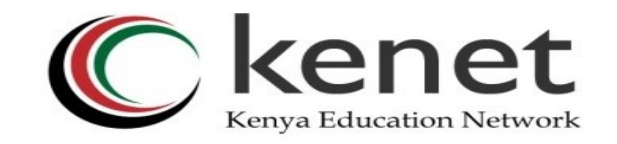

#### **Common Aspects of Password Policies**

- **a) Password Length:** Involves setting a minimum password length thus ensuring that passwords are not too short, making them resistant to brute force attacks.
- **b) Complexity Rules:** Password policies may require a combination of characters e.g. uppercase & lowercase letters, special case characters and numbers. This makes passwords more resilient against dictionary attacks.
- •
- *Transforming education through ICT Transforming learning, research and working environments with ICT* **c) Password Expiration:** Passwords can be set to expire after a certain period of time in which users are required  ${\rm\bf to\ change\ their\ passes\ }$  . This an if  $G$  which is reduced when  $\epsilon$  is reduced to the risk of  $f$  of  $f$ compromised passwords.

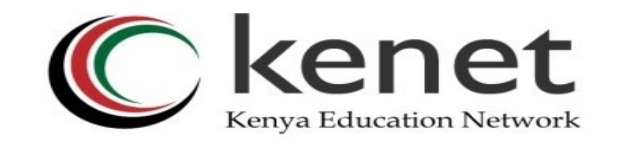

#### **Common Aspects of Password Policies**

•

- **d) Password History**: Password policies can prohibit reuse of certain number of previous passwords which in turn prohibits users from recycling through small set of passwords.
- **e) Account Lockout:** This allows an account to be temporarily locked in case of a certain number of failed login attempts. This reduces the risk of brute force attacks.
- Which protects against dormant/forgotten accounts which the transforming of the state of the distribution of the state of the control of the state of the control of the state of the control of the state of the state of the *with ICT* **f) Account Inactivity:** This allows the accounts to lock or expire if they have been inactive for a specified duration

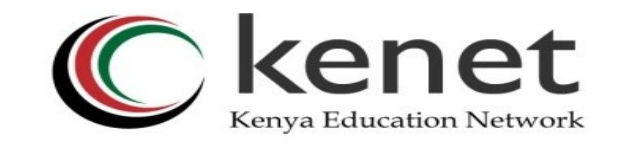

#### **Common Aspects of Password Policies**

- **g) Password Hashing:** Strong password policies require passwords to be stored as securely hashed values rather than plain text thus enhancing protection against data breaches.
- **h) Auditing and Logging:** Enabling password auditing and logging helps administrators to track password-related events, aiding in the detection of suspicious activities and potential breaches.
- *Transforming examing, research and viding environments with ICT* **i) Two-Factor Authentication:** Enabling 2FA enhances security by requiring users to practivite and a second model of authentication factor in addition to their passwords. Eg.

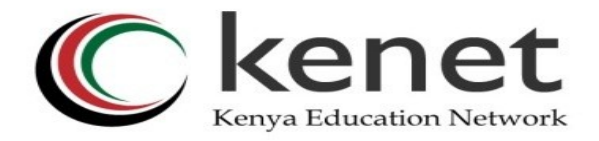

#### **Password Policy Implementation**

#### **Password Length**

Change directory to /etc/pam.d/ **~\$ cd /etc/pam.d/** Use ll command to list **\$ ll** Backup common-password file using cp command **\$ sudo cp common-password common-password.backup**

#### n@snf-5609:/etc/pam.d\$ sudo cp common-password common-password.backup er@snf-5609:/etc/pam.d\$ ll otal 104 /. wxr-xr-x 2 root root 4096 Oct 12 09:42 wxr-xr-x 96 root root 4096 Oct 12 06:26 ../ 1 root root 384 Nov 11 2021 chfn root root 92 Nov 11 2021 chpasswd root root 581 Nov 11 2021 chsh root root 1208 Jun 27 08:56 common-account 1 root root 1242 Jun 27 08:56 common-auth 1 root root 1620 Jun 27 08:56 common-password 1 root root 1620 Oct 12 09:42 common-password.backup root root 1427 Jun 27 08:56 common-session . root root 1435 Jun 27 08:56 common-session-noninteractive 1 root root 606 Mar 17 2021 cron 1 root root 4126 Mar 14 2022 login 1 root root 92 Nov 11 2021 newusers 1 root root 520 Aug 12 1 root root 92 Nov 11 2021 passwd 1 root root 270 Feb 26 2022 polkit-1 1 root root 143 Feb 20 2022 runuser 1 root root 138 Feb 20 2022 runuser-1 2022 sshd root root 2133 Nov 23 1 root root 2259 Feb 20 2022 su 1 root root 330 Aug 2022 sudo 1 root root 315 Aug 3 2022 sudo-i rw-r--r-- 1 root root 137 Feb 20 2022 su-1 -rw-r--r-- 1 root root 119 Sep 19 2022 vmtoolsd

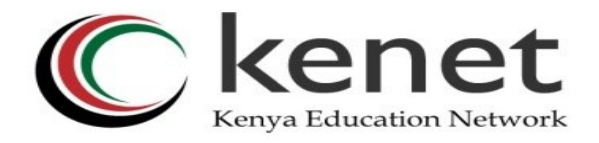

#### **Password Policy Implementation**

#### **Password**

#### **Length**

Change directory to /etc/pam.d/

**~\$ cd /etc/pam.d/**

Use ll command to list

**\$ ll**

Backup common-password file using cp command

**\$ sudo cp common-password commonpassword.backup**

Use your favorite editor to edit the commonpassword file

#### **\$ sudo vim common-password**

Locate the line starting with success and add **minlen=(number)** at the end of the line.

**Save and exit file**

[success=1 default=ignore] pam unix.so obscure yescrypt minlen=7

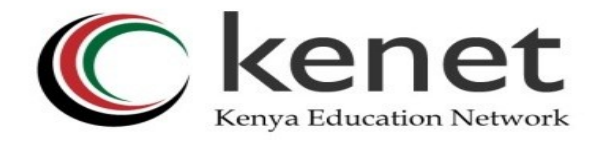

#### **Password Policy Implementation**

#### **Password Complexity**

Install the libpam-pwquality package \$ sudo apt-get install libpam-pwq

Open and edit the common-password **\$ sudo vim common-password**

You may add the following complexities **Ucredit=-1 for uppercase Dcredit=-1 for lowercase Ocredit=-1 for special character**

Save and Exit file

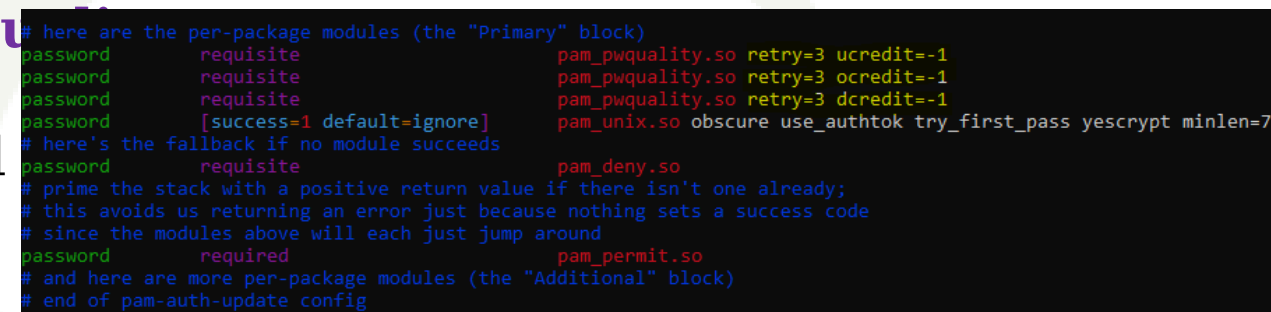

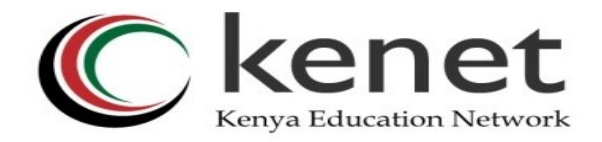

#### **Password Policy Implementation Password Expiration**

#### **\$ cd /etc**

Create a backup using the cp command \$ sudo cp login.defs login.defs.backu

Edit the login.defs file

#### **\$ sudo vim login.defs**

Search for the **PASS\_MAX\_DAYS** and change it to your prefered time/number of days.

Save and exit file.

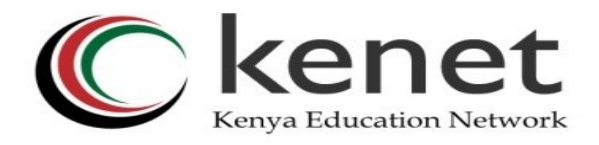

## **Verify the set policies**

- Users are located in the directory
- •**\$ cat /etc/passwd**
- Add user
- •**\$ sudo adduser test**
- Check if the user was added
- •**\$ cat /etc/passwd**

user@snf-5609:/etc\$ user@snf-5609:/etc\$ sudo adduser test Adding user `test' ... Adding new group 'test' (1001) ... Adding new user 'test' (1001) with group 'test' ... Creating home directory '/home/test' ... Copying files from '/etc/skel' ... New password: BAD PASSWORD: The password contains less than 1 uppercase letters Retype new password:

```
ser@snf-5609:/etc$ sudo adduser test2
Adding user 'test2' ...
Adding new group 'test2' (1002) ...
Adding new user 'test2' (1002) with group 'test2' ...
Creating home directory '/home/test2' ...
Copying files from '/etc/skel' ...
New password:
Retype new password:
BAD PASSWORD: The password contains less than 1 non-alphanumeric characters
passwd: password updated successfully
Changing the user information for test2
Enter the new value, or press ENTER for the default
       Full Name []:
       Room Number []:
       Work Phone []:
       Home Phone []:
       Other []:Is the information correct? [Y/n]
```
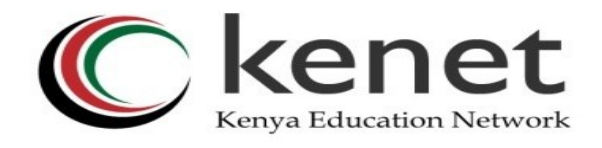

## **Verify the set policies**

- •To check password policies for each user, run the command
- • **\$ sudo chage -l test**
- •To effect changes on exixting users
- Sudo chage –expiredate (date –d  $+90$ days  $+$ %y-%m-%d)
- • **\$ sudo chage -d 2024-03-03 test**
- • **\$ sudo chage -E 12/04/2024 -M 90 -W 7 test**
- To revert the expiry policy for each user
- • **\$ sudo chage -E -1 test**

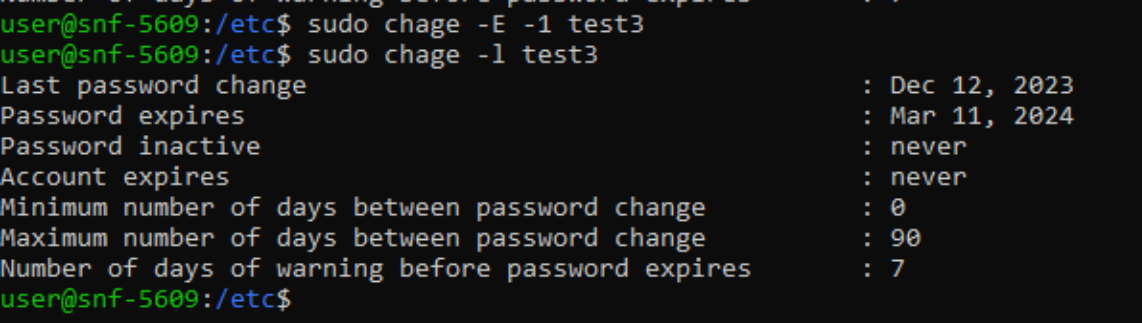

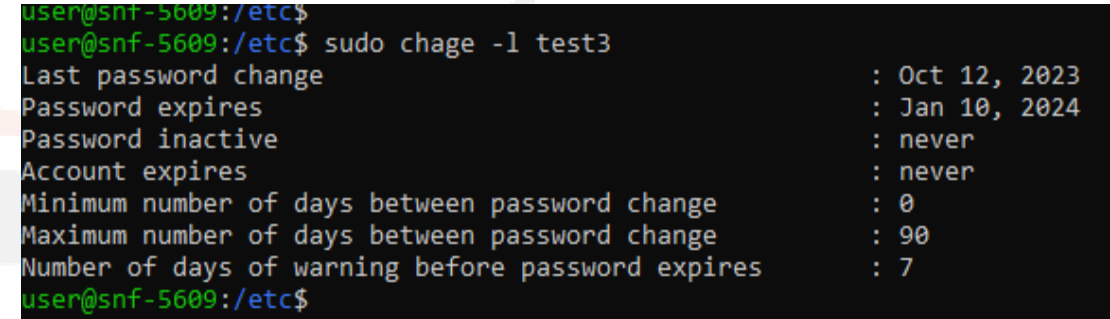

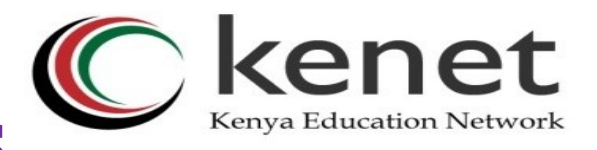

### **Other Useful Commands**

#### Usage: chage [options] LOGIN

#### Options:

- -d, --lastday LAST DAY
- $-h$ ,  $-help$
- $-i, -i$ so8601
- -I, --inactive INACTIVE
- $-1, -1$ ist
- -m, --mindays MIN DAYS
- -M, --maxdays MAX DAYS
- -R, --root CHROOT DIR -W, --warndays WARN DAYS

set date of last password change to LAST DAY -E, --expiredate EXPIRE DATE set account expiration date to EXPIRE DATE display this help message and exit use YYYY-MM-DD when printing dates set password inactive after expiration to INACTIVE show account aging information set minimum number of days before password change to MIN DAYS

- set maximum number of days before password change to MAX DAYS
- directory to chroot into
- set expiration warning days to WARN DAYS

# **Significance of Password Policies** Kenet

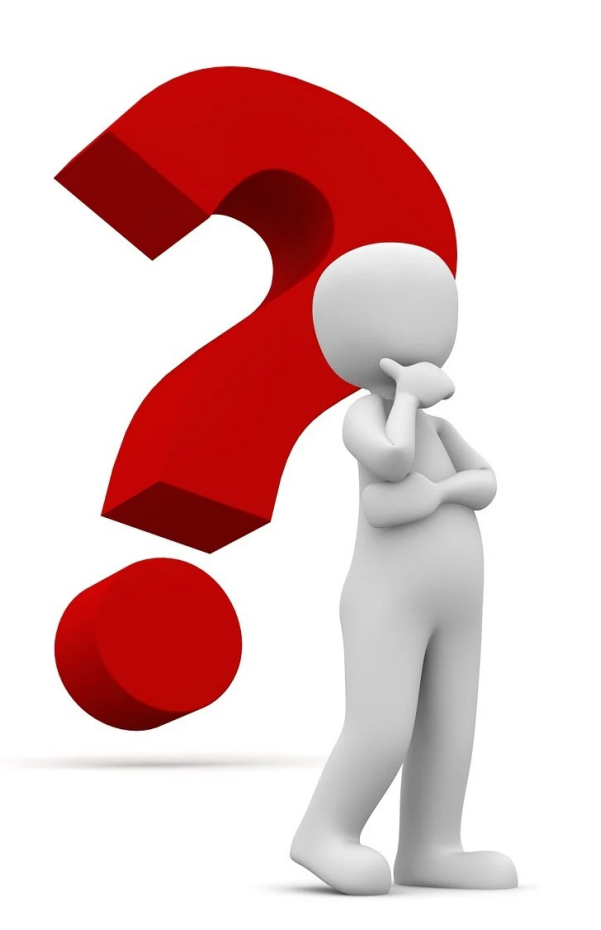

**What is the importance of Implementing Password Policies?** 

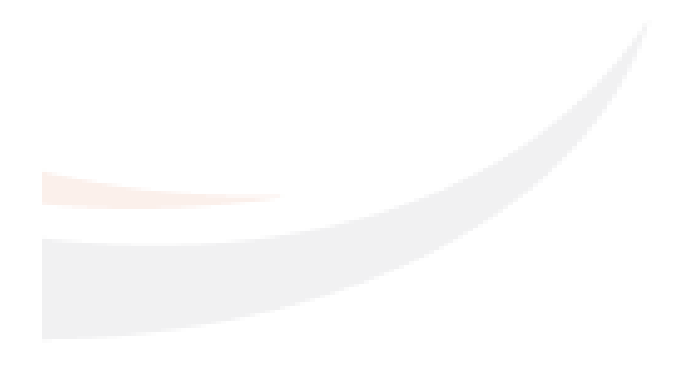

## **Significance of Password Policies**

- Longer Passwords are harder to guess or crack
- Complex passwords are less predictable and harder to crack
- $\triangleright$  Frequent password changes limit the window of opportunity for attackers who may have gained access to a User's password
- $\triangleright$  Prevents users from repeatedly using same passwords thus improving overall security
- $\triangleright$  Reduces risk of attackers gaining unauthorized access through multiple incorrect login attempts
- $\triangleright$  Reduces the attack surface by disabling unused accounts
- $\triangleright$  Passwords stored as hashes are more secure and even if the system is compromised, the passwords remain hidden.
- $\triangleright$  Allows for monitoring and incident response when security event **OCCUTS**

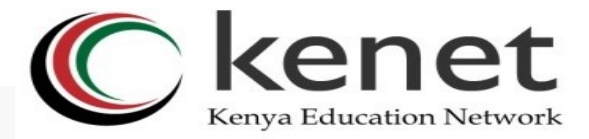

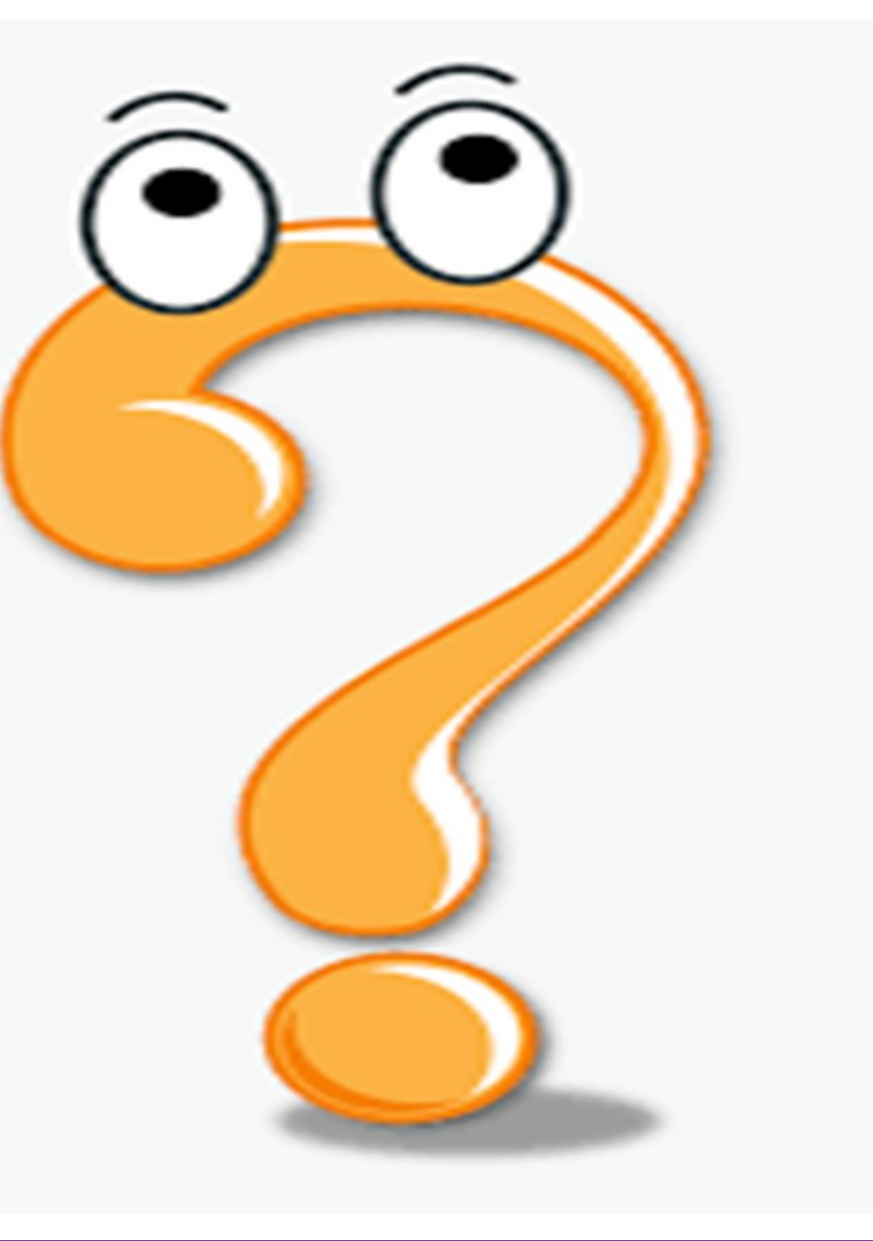

## **Thank You!**

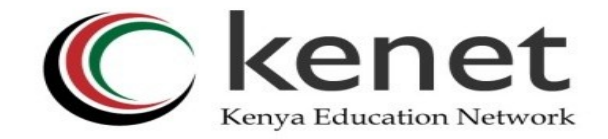

## Transforming education<br>through [CT

## **THANK YOU! [www.kenet.or.ke](http://www.kenet.or.ke/) Support@kenet.or .ke** Jomo Kenyatta Memorial Library, University of Nairobi

*Transforming education through ICT Transforming learning, research and working environments*  P. O Box 30244-00100, *with ICT* Nairobi.